## Tervetuloa Seinäjoen Työterveyden etäpalveluihin

Holtajachat: Saat yhteyden hoidontarpeenarvioon arkisin ma-to klo 8.00-11.00 ja 13.00-15.00 sekä pe klo 8.00-12.00 välisenä aikana.

Kiireetön chat: Kiireettömissä tilanteissa voit viestitellä oman työpaikkasi työterveyshoitajan kanssa. Viestin lisäksi voit tarvittaessa lähettää sovelluksessa kuvia tai videotiedostoja asioinnin sujuvoittamiseksi. Palvelu on auki 24/7. Vastaus 1 -5 arkipäivän kuluessa.

Videovastaanotto: Vain ajanvarauksella

Palveluun kirjaudutaan pankkitunnuksilla tai mobiilivarmenteella.

Palvelut ovat käytössä niillä asiakkailla, joiden työnantaja on tehnyt etäpalvelusopimuksen kanssamme

Löytyy myös tulevaisuudessa mobiilisovelluksena puhelimesi sovelluskaupasta.

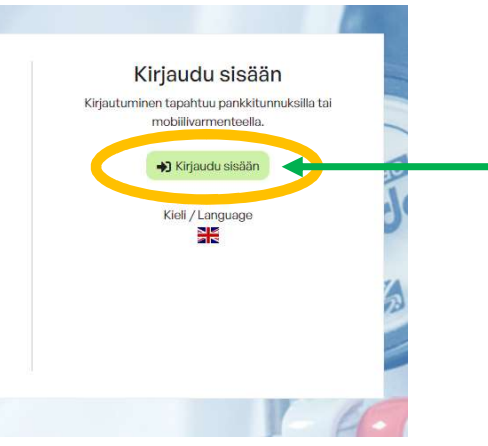

1. Kirjautuminen sähköisiin **Verältäjanden**<br>1. Kirjautuminen sähköisiin palveluihin, kuten videovastaanotolle tapahtuu "kirjaudu sisään" -painikkeen takaa pankkitunnuksilla tai mobiilivarmenteella

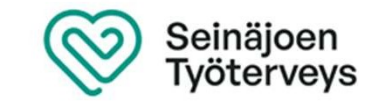

2. Sähköisistä palveluista valitse "muut palvelut" –kohdasta videovastaanotto.

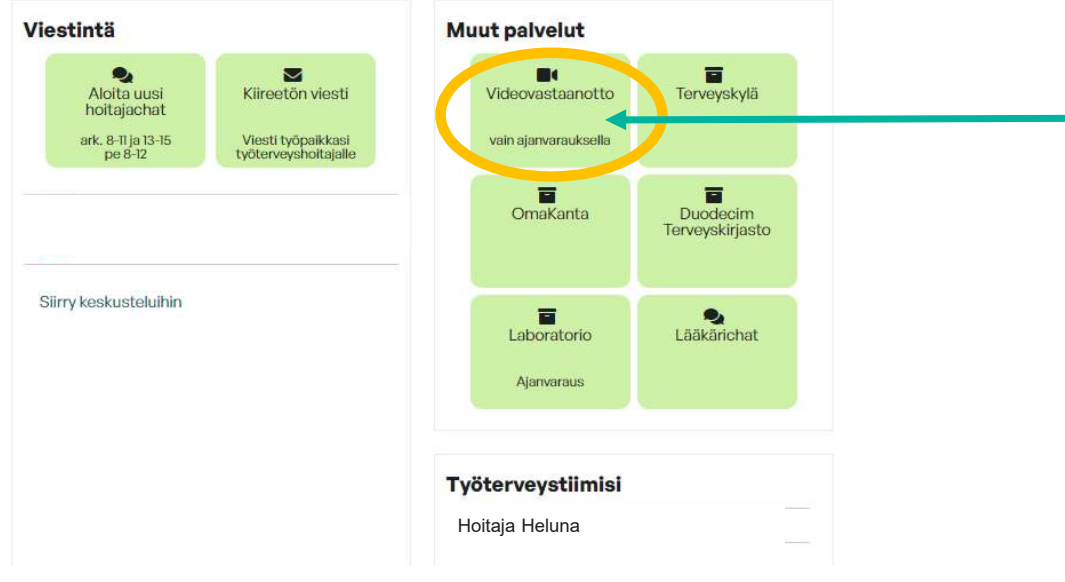

21.5.2024 Ohje videovastaanottoon

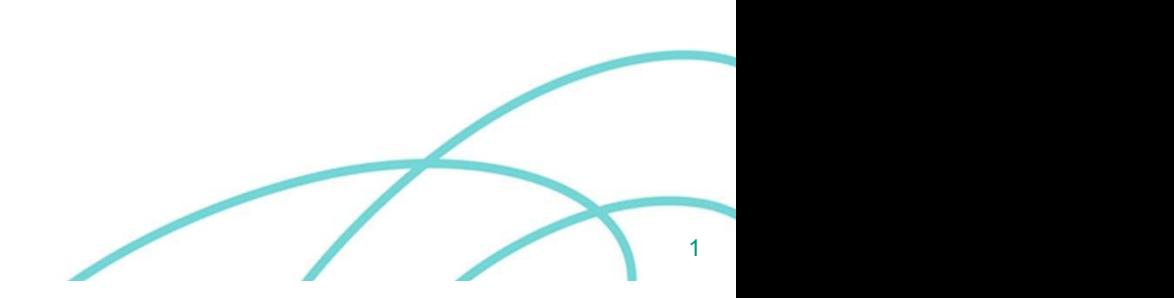

Valitse ääni- ja kuva -asetukset videovastaanotolle

Kun olet testannut että kuva ja ääni toimii, liity videopuheluun alta Liity napilla. Ohjeita yleisimpiin ongelmatilanteisiin löydät täältä

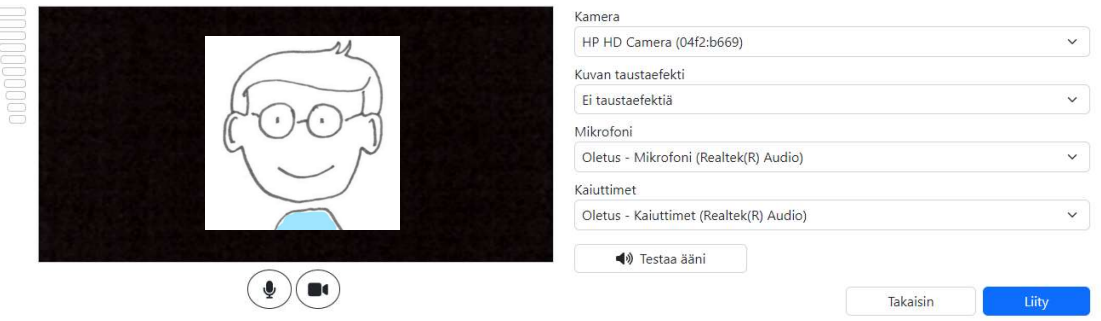

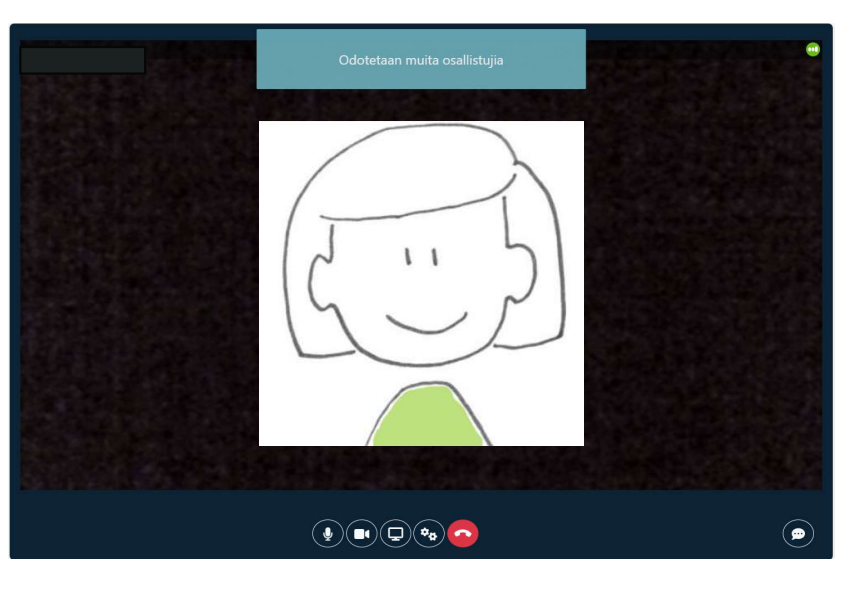

21.5.2024 Ohje videovastaanottoon

Seinäjoen<br>Työterveys

3. Voit testata ääniyhteyden ja kamerasi toimivuuden. Huomioi että sekä mikrofonisi että kamerasi ovat päällä. Muista liittyä keskusteluun "liity" napista

4. Sitten odottelet että lääkäri tai hoitaja tulee kanssasi linjoille. Vastaanoton saat lopetettua punaisesta luurikuvakkeesta.

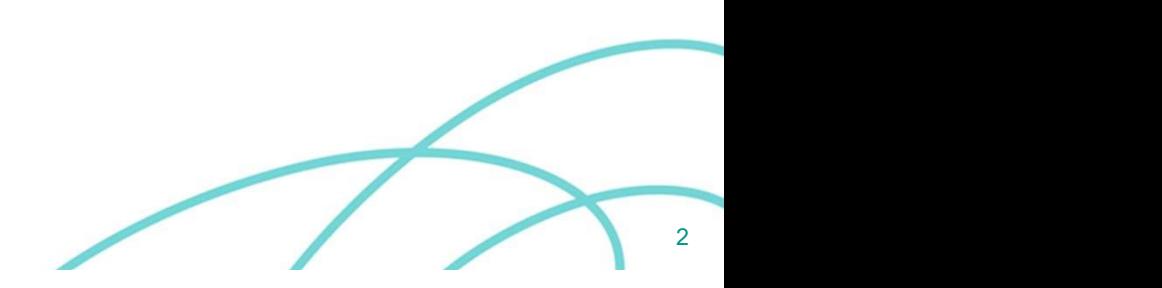